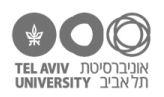

# **תרגיל: אהבת אם**

## **מה נלמד בתרגיל הזה?**

פונקציית IF (תנאים).

## **לפני התרגיל**

צפו [בסרטון הזה.](https://youtu.be/EtB49vlIKdQ)

**IF**

פתחו את הקובץ xlsx.schools, בגיליון info-personal.

בעמודה F רשום המין של כל ילד )זכר/נקבה(. המין רשום בתור אות בודדת – M או F. אנחנו רוצים להפוך את האות למילה שלמה – Female / Male.

בשביל זה נכתוב בתא 2I פונקציה שמסתכלת על תא 2F ועושה כך: אם בתא 2F רשום M, הפונקציה מחזירה את המילה Male. אם לא, היא מחזירה את המילה Female. רושמים את זה ככה:

=IF(F2="M", "Male", "Female")

שימו לב – הפונקציה IF מקבלת 3 ארגומנטים: הראשון הוא התנאי שצריך לבדוק, השני הוא הערך שהפונקציה תחזיר אם התנאי יוצא נכון, והשלישי זה הערך שהפונקציה תחזיר אם התנאי לא נכון.

- .1 רשמו את הנוסחה הנ"ל בתא 2I, ואז העתיקו אותה לכל הטור.
- .2 בעמודה J, רשמו נוסחה שבודקת את שנת הלידה של הילד וכותבת באיזו תקופה הוא נולד: אם הוא נולד לפני ,1900 זה נחשבת תקופה היסטורית מוקדמת )בתא יהיה כתוב Historical). אחרת )כלומר אם הילד נולד ב-1900 והלאה), זו נחשבת תקופה מודרנית (בתא יהיה כתוב Modern).

כרגיל, קודם כתבו את הנוסחה בתא 2J ואז העתיקו לשאר הטור.

הפתרון בגיליון personal-info-2.

- .3 פתחו את הקובץ xlsx.calc. הוסיפו עמודה שאומרת אם המחובר הראשון )1n )גדול מ.50- אם הוא גדול מ-50, יהיה כתוב בעמודה הזאת 2, אם הוא 50 או קטן מ-50, יהיה כתוב שם 1. מה הנוסחה?
- .4 הוסיפו עמודה שיהיה רשום בה מי המחובר הגדול יותר מבין השניים. אם זה הראשון, יהיה רשום .1 אם זה השני, יהיה רשום .2 מה הנוסחה?
- 5.  $\,$ הוסיפו עמודה שיהיה רשום בה המחובר הגדול יותר מבין השניים (קצת כמו שאלה 4 אבל כאן לא יהיה רשום 1 או 2, אלא המחובר עצמו). מה הנוסחה?
- .6 הוסיפו עמודה בה יהיה כתוב האם תוצאת התרגיל גדולה או קטנה יותר מהתוצאה של התרגיל הקודם. אם היא גדולה יותר, יהיה כתוב ">". אם לא, יהיה כתוב "<".

כמובן שאין משמעות לנוסחה הזאת עבור שורה מס' 2, אלא רק משורה 3 והלאה.  $\div$ 

- .7 הוסיפו עמודה בה יהיה כתוב האם מיקום חציית העשרת זהה למיקומה בתרגיל הקודם )יהיה כתוב "Same )"או לא )יהיה כתוב "Different)". שוב, רק משורה .3
- 8. פתחו את הקובץ children.xlsx בגיליון info. הוסיפו עמודה עם הכותרת "higher parent". יהיה רשום שם מי ההורה הגבוה יותר – Father או Mother. מה הנוסחה?
- .9 חידה: מה הטעות בנוסחה שרשמנו בשאלה 6 )כלומר: באיזה מצב יהיה כתוב בתא משהו לא נכון(? מי שרוצה רמז: יש [כאן.](https://docs.google.com/document/d/1ZAgmUyZeWxhNiri-LxTjL-wP8wRfq6OEnaixZ2snDrc/edit?usp=sharing)

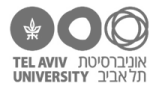

#### **עוד סוגי תנאים**

הארגומנט הראשון בפונקציית IF הוא תנאי. עד עכשיו, ראינו 2 סוגים של תנאים: השוואה בין שני מספרים באמצעות > או < כדי לבדוק מי יותר גדול, או השוואה באמצעות = כדי לבדוק שוויון בין שני מספרים או שתי מחרוזות. כרגיל באקסל, הערכים עצמם (מספרים/מחרוזות) יכולים להיות או ערך נקוב או הפניה לתא כלשהו.

באופן דומה, אפשר גם לבדוק אי-שוויון )3<>2A), יחס של "גדול מ או שווה ל" )3=<2A), ויחס של "קטן מ או שווה ל" )3=>2A).

נסו להשתמש בהם ולוודא שהבנתם.ן איך זה עובד!

### **שאלות אתגר: איך לבסס את התנאי על פונקציה**

.10 התנאים יכולים גם לשלב בתוכם פונקציות. למשל, אנחנו יכולים לבדוק האם ערך מסוים הוא "די קרוב לאפס", ולהגדיר שמבחינתנו "די קרוב" אומר שאם אנחנו מעגלים את המספר הוא ייצא אפס. הנוסחה תיראה כך:

=IF(ROUND(A1) = 0, "It's close to zero", "It's far from zero")

פתחו קובץ ריק, כתבו נוסחה כזאת ובדקו שזה באמת עובד!

.11 אנחנו יכולים להשתמש בתנאי בכל פונקציה אחרת, לא רק ב-ROUND. לדוגמה, נחזור רגע לגיליון ציוני הילדים בקובץ xlsx.schools, ונוסיף עמודה חדשה עם הנוסחה הבאה )זאת הנוסחה לשורה 2(:

=IF(D2 > AVERAGE(D2:G2), "Yes", "No")

מה משמעות העמודה החדשה? כלומר, מתי כתוב בה כן ומתי כתוב לא?

.12 הוסיפו עוד עמודה בה כתוב, עבור כל ילד, האם הציון הכי גבוה שלו הוא במתמטיקה )יהיה כתוב "Math )"או במקצוע אחר )יהיה כתוב "Other)".

מי שרוצה רמז: יש [כאן.](https://docs.google.com/document/d/17tm5nPv8Q6Eoa4-5X1je9Kdk8FPkI4BZZP5-NsOeWI4/edit?usp=sharing)

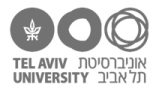

## **תשובות לשאלות**

- .3 הנוסחה בשורה 2 תהיה: (1 2, 50,<2A(IF=
	- =IF(A2>B2, 1, 2) :2 בשורה .4
	- =IF(A2>B2, A2, B2) :2 בשורה .5
	- =IF(C3>C2, ">", "<") :3 בשורה הנוסחה .6
- =IF(D3=D2, "Same", "Different") :3 בשורה הנוסחה .7
- =IF(E2>F2, "Father", "Mother") :תהיה 2 בשורה הנוסחה .8 =IF(E2<F2, "Mother", "Father") :הפוך גם שאפשר כמובן
- .9 הטעות בנוסחה: היא לא לוקחת בחשבון מצב בו שני ההורים בדיוק באותו גובה.
- .11 העמודה החדשה אומרת האם הציון של הילד בספרות גבוה מהממוצע של אותו ילד.
	- =IF(E2=MAX(D2:G2), "Math", "Other") :2 לשורה הנוסחה .12